All-In-One Un transpondeur linéaire DATV

utilisant un Analog Devices ADALM-PLUTO

**NÎMES 2024**

**HB9DUG Michel**

**June 28, 2024**

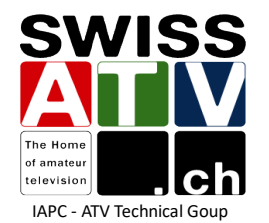

# **Project hardware**

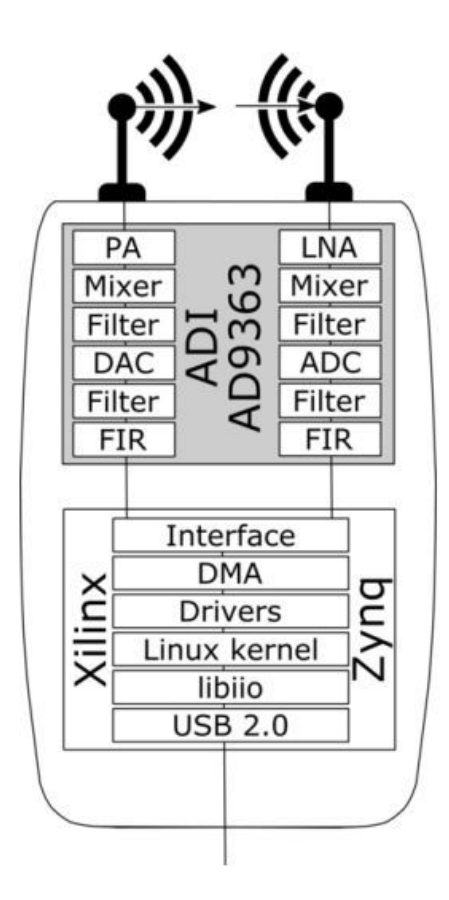

- $\blacktriangleright$  Runs Linux inside the device
- $\sim$  Uses Linux's IIO framework to expose I/Q data and control
- Multi-Function USB Device
	- Native IIO over USB
	- Serial over USB
		- Kernel console
		- COMx, ttyACMx
	- **Ethernet over USB (RNDIS)**
	- Mass Storage
	- Device Firmware Update (DFU)
- $\sim$  USB Host
	- **USB** dongles
- $\sim$  Cross Platform
	- Windows
	- $\blacksquare$  Linux
	- $-MAC$
- $\sim$  Cross framework
	- Stacked libraries based on libijo

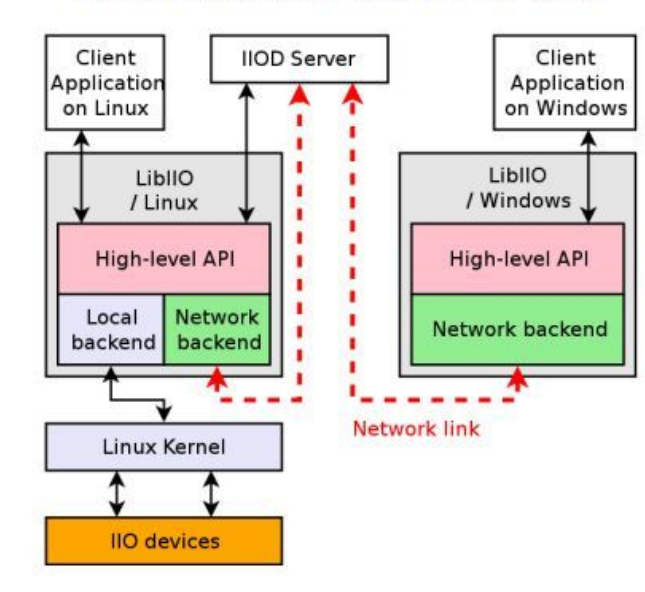

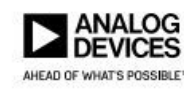

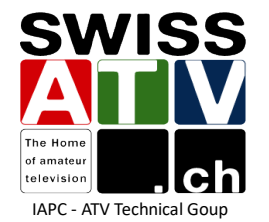

## **Project hardware**

DISTURB

AD9363

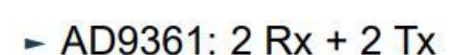

- $-$  AD9364: 1 Rx + 1 Tx
- $-$  AD9363: 2 Rx + 2 Tx
- Major sections:
	- RF input/output paths
	- $R$ FPLL/LO
	- Clock generation
	- ADC/DAC
	- Digital filters
	- Digital interface
	- **Enable state machine**
	- RX Gain (AGC)
	- TX Attenuation
	- Aux DAC/ADC and GPOs
	- Analog and Digital Correction/Calibration

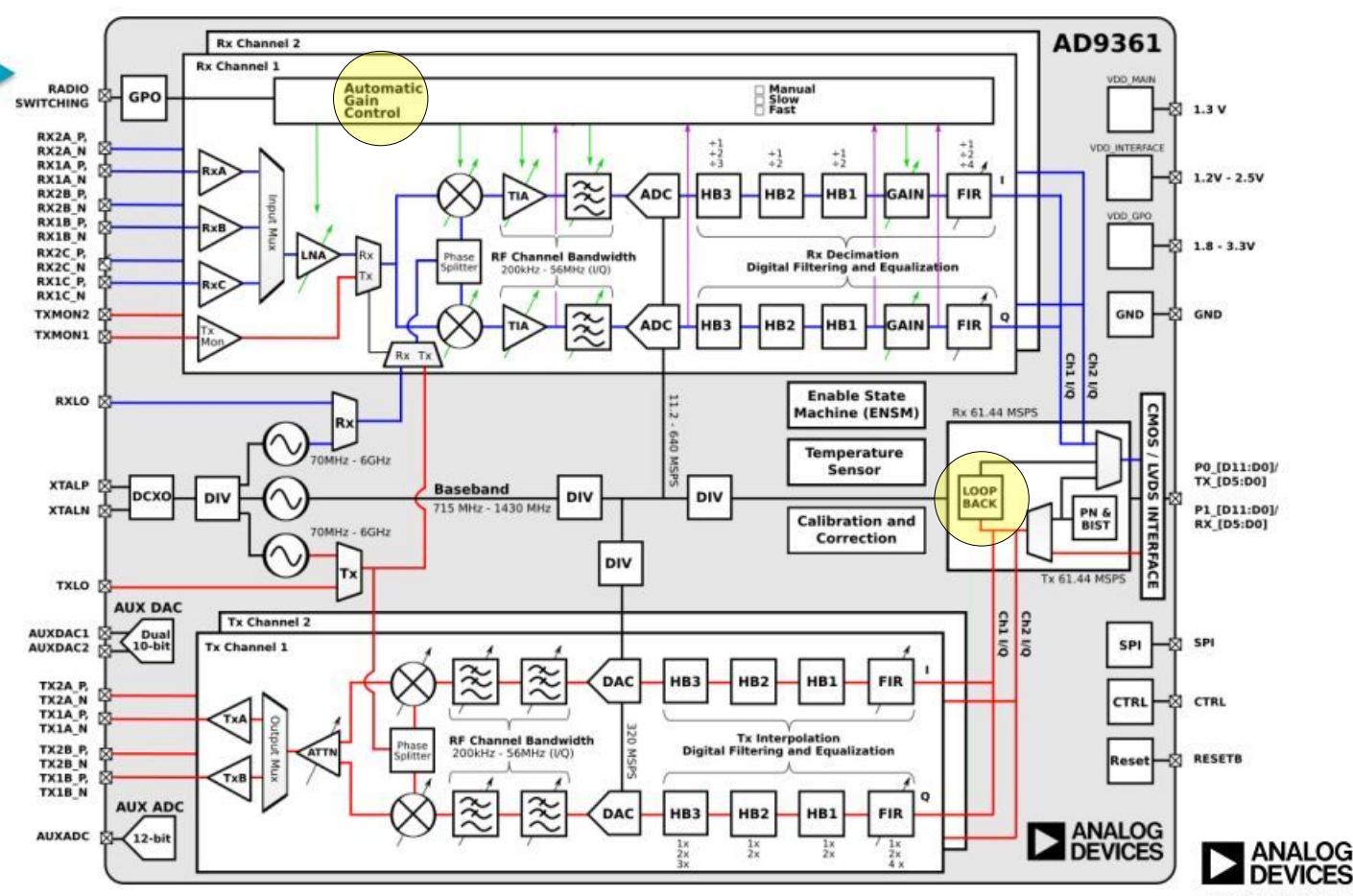

AHEAD OF WHAT'S POSSIBLE<sup>14</sup>

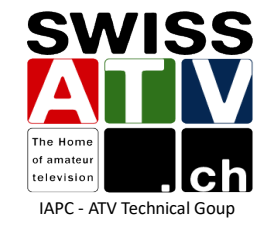

# Project software

### **IIO**

Linux kernel **I**ndustrial **I**nput / **O**utput frame framework

### **IIO - libiio**

System library Provides high-level C, C++, C# or Python programming interface to IIO Cross Platform (Linux, Windows, MacOS X, BSD) <https://github.com/analogdevicesinc/libiio>

### **IIO – libiio – Command line tools**

iio\_info, iio\_attr, iio\_readdev, iio\_writedev et iio\_reg included with the libiio

#### **pyadi-iio**

Analog Devices python interfaces for hardware with IIO drivers <https://analogdevicesinc.github.io/pyadi-iio/guides/quick.html>

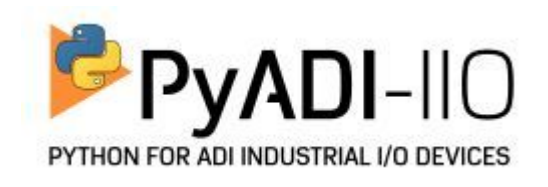

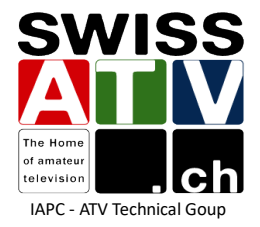

**SWISS** PySDR: A Guide to SDR and DSP using Python <https://pysdr.org/>

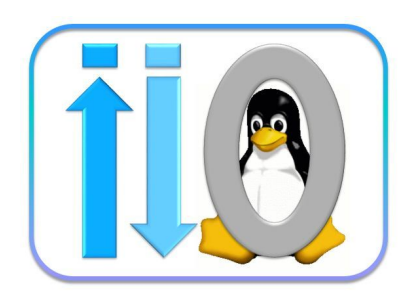

# Project software (Python)

Python program:

```
#
# version 1.0 2021-12-20, HB9DUG Michel
# 
# proto transponder DATV
# input = 437 MHz
\# output = 1280 MHz
# rf bandwidth = 2 \text{ MHz}
```

```
import adi
```
# setup interface sdr = adi.Pluto('ip:172.22.22.150') sdr.sample rate =  $8.192e6$ 

# Configure RX channel sdr.rx\_enabled\_channels = [0] sdr.rx\_lo = 437000000 sdr.rx  $rf$  bandwidth = 2000000

# configure TX channel sdr.tx enabled channels =  $[0]$ sdr.tx\_lo = 1280000000 sdr.tx  $rf$  bandwidth = 2000000 sdr.tx\_cyclic\_buffer = True

# Mute TX on power up sdr.tx hardwaregain chan0 =  $-60$ 

```
# Use RF loop back mode
sdr.loopback = 2
```

```
# AGC
sdr.gain_control_mode = 'slow_attack'
```

```
# TX on (-60 to 0 dB)
sdr.tx hardwaregain chan0 = -10
```

```
while True:
   print(' ')
   stop = input('Return to Exit')
  sdr.tx hardwaregain chan0 = -60 break
```
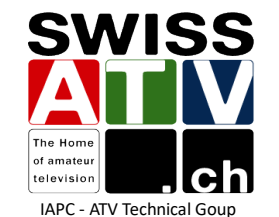

# Project software (IIO Command tools)

The goal : standalone Pluto using the mass storage drive support (USB Flash Drive)

**Auto Run Support** runme[XX].sh

# # version 1.0 2022-05-01 # # HB9TV / HB9DUG # # proto transponder DATV  $\#$  input = 437 MHz  $\#$  output = 1280 MHz # rf bandwidth =  $2 \text{ MHz}$  $#$  sample rate = 4096 MHz # Configure sampla rate iio\_attr --uri "ip:192.168.2.1" -c ad9361-phy voltage0 sampling\_frequency 4096000 # Configure RX channel iio\_attr --input-channel --uri "ip:192.168.2.1" -c ad9361-phy voltage0 rf\_port\_select A\_BALANCED iio\_attr --input-channel --uri "ip:192.168.2.1" -c ad9361-phy voltage0 gain\_control\_mode slow\_attack iio\_attr --input-channel --uri "ip:192.168.2.1" -c ad9361-phy voltage0 rf\_bandwidth 2000000 iio\_attr --uri "ip:192.168.2.1" -c ad9361-phy altvoltage0 frequency 437000000 # configure TX channel iio\_attr --output-channel --uri "ip:192.168.2.1" -c ad9361-phy voltage0 rf\_port\_select A iio\_attr --output-channel --uri "ip:192.168.2.1" -c ad9361-phy voltage0 hardwaregain -10.000000 iio\_attr --output-channel --uri "ip:192.168.2.1" -c ad9361-phy voltage0 rf\_bandwidth 2000000 iio\_attr --uri "ip:192.168.2.1" -c ad9361-phy altvoltage1 frequency 1280000000 while : do echo "Press <CTRL+C> to exit." sleep 1 done

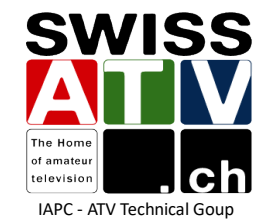

# **References**

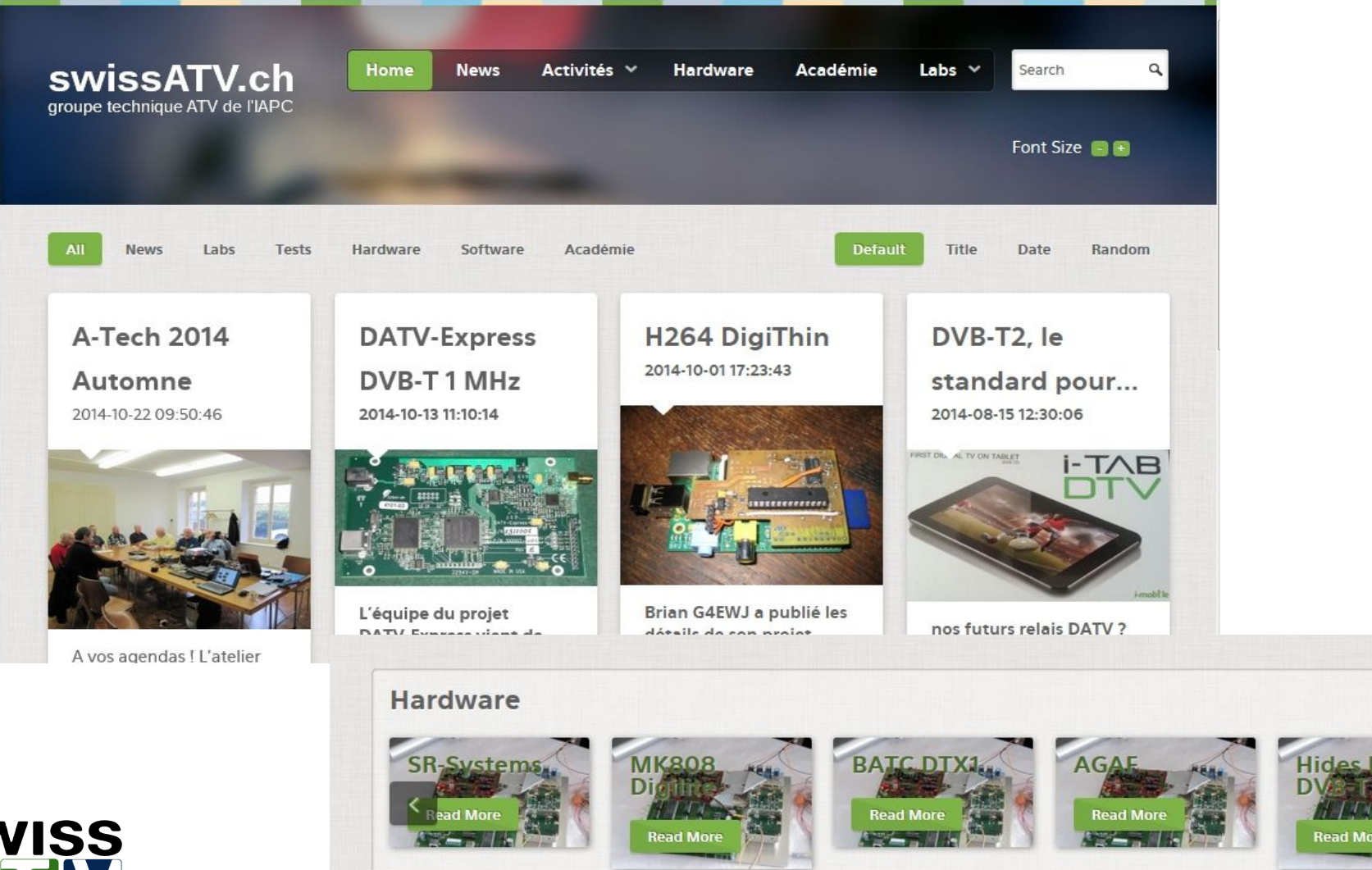

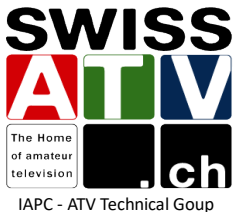

## Good hack !

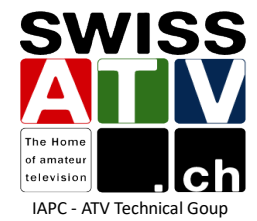